### **OFS Adaptive Intelligence Foundation for Anti Money Laundering (AIF4AML)**

**Installation Guide**

**Release 8.0.8.0.0**

**Aug 2019**

**F15487-02**

ORACLE<sup>®</sup> **FINANCIAL SERVICES** 

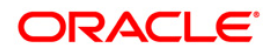

#### **OFS Adaptive Intelligence Foundation for Anti Money Laundering (AIF4AML)**

Copyright © 2019 Oracle and/or its affiliates. All rights reserved.

This software and related documentation are provided under a license agreement containing restrictions on use and disclosure and are protected by intellectual property laws. Except as expressly permitted in your license agreement or allowed by law, you may not use, copy, reproduce, translate, broadcast, modify, license, transmit, distribute, exhibit, perform, publish, or display any part, in any form, or by any means. Reverse engineering, disassembly, or decompilation of this software, unless required by law for interoperability, is prohibited.

The information contained herein is subject to change without notice and is not warranted to be errorfree. If you find any errors, please report them to us in writing.

If this is software or related documentation that is delivered to the U.S. Government or anyone licensing it on behalf of the U.S. Government, then the following notice is applicable:

U.S. GOVERNMENT END USERS: Oracle programs, including any operating system, integrated software, any programs installed on the hardware, and/or documentation, delivered to U.S. Government end users are "commercial computer software" pursuant to the applicable Federal Acquisition Regulation and agency-specific supplemental regulations. As such, use, duplication, disclosure, modification, and adaptation of the programs, including any operating system, integrated software, any programs installed on the hardware, and/or documentation, shall be subject to license terms and license restrictions applicable to the programs. No other rights are granted to the U.S. Government.

This software or hardware is developed for general use in a variety of information management applications. It is not developed or intended for use in any inherently dangerous applications, including applications that may create a risk of personal injury. If you use this software or hardware in dangerous applications, then you shall be responsible to take all appropriate fail-safe, backup, redundancy, and other measures to ensure its safe use. Oracle Corporation and its affiliates disclaim any liability for any damages caused by use of this software or hardware in dangerous applications.

Oracle and Java are registered trademarks of Oracle and/or its affiliates. Other names may be trademarks of their respective owners.

Intel and Intel Xeon are trademarks or registered trademarks of Intel Corporation. All SPARC trademarks are used under license and are trademarks or registered trademarks of SPARC International, Inc. AMD, Opteron, the AMD logo, and the AMD Opteron logo are trademarks or registered trademarks of Advanced Micro Devices. UNIX is a registered trademark of The Open Group.

This [software](http://www.google.com/) or hardware and documentation may provide access to or information about content, products, and services from third parties. Oracle Corporation and its affiliates are not responsible for and expressly disclaim all warranties of any kind with respect to third-party content, products, and services unless otherwise set forth in an applicable agreement between you and Oracle. Oracle Corporation and its affiliates will not be responsible for any loss, costs, or damages incurred due to your access to or use of third-party content, products, or services, except as set forth in an applicable agreement between you and Oracle.

Fo[r information](http://www.google.com/) on third party licenses, click [here.](https://docs.oracle.com/cd/E61555_01/licensing.htm)

### **Document Control**

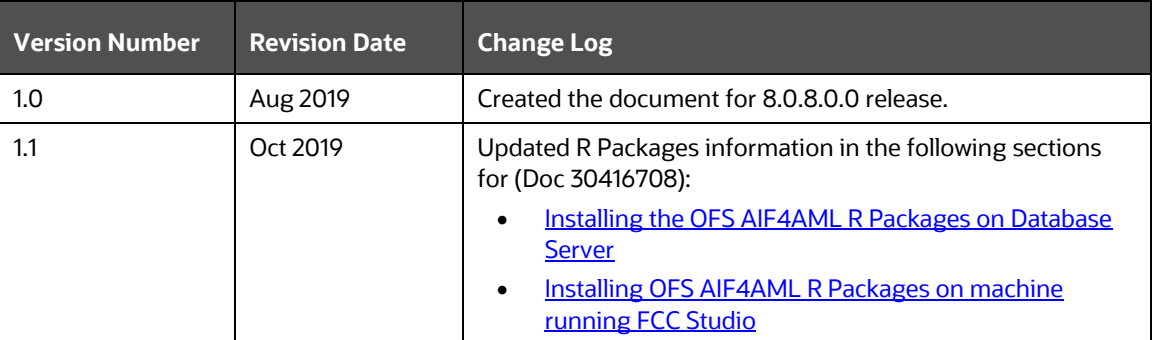

# **Table of Contents**

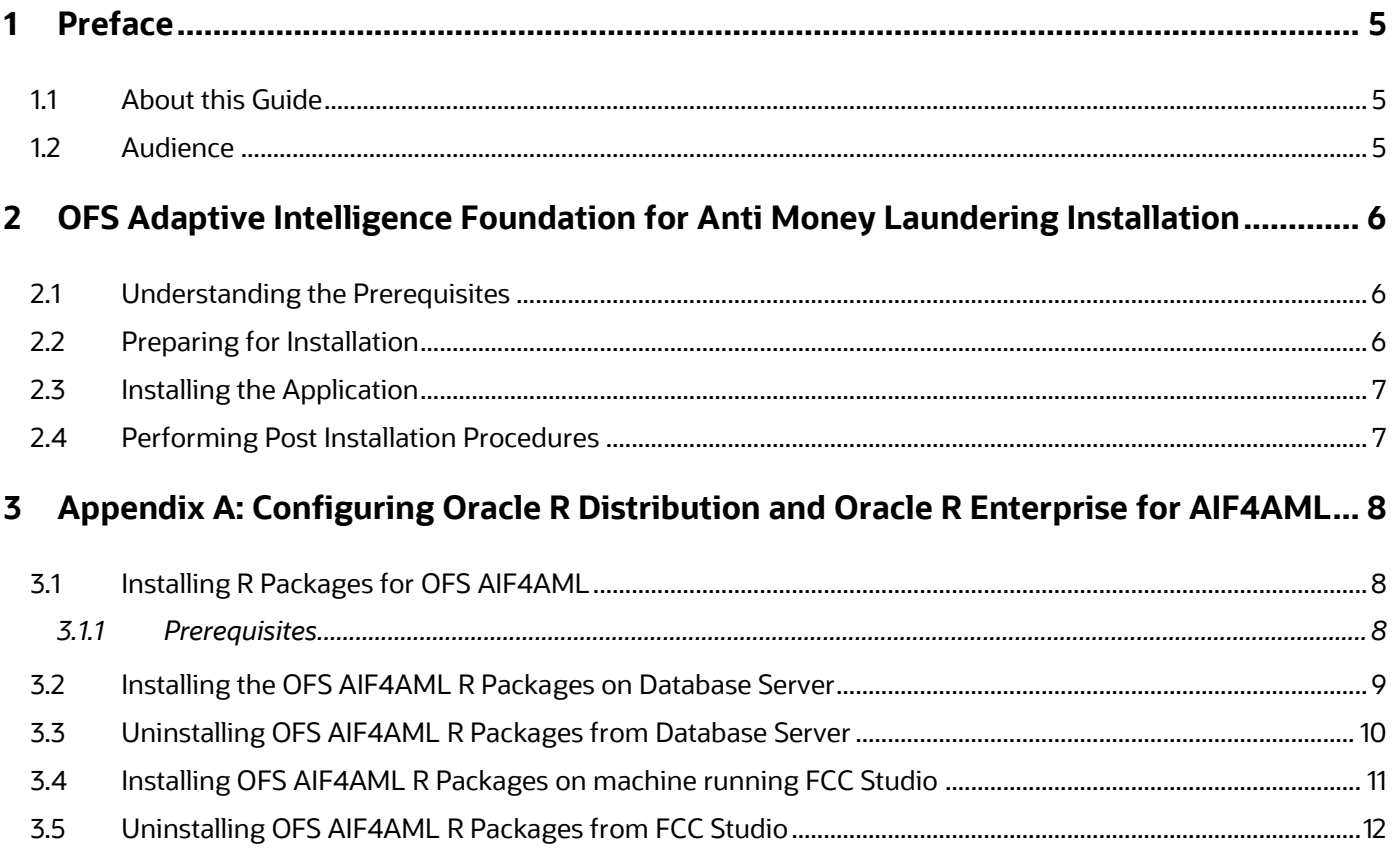

# <span id="page-4-0"></span>**1 Preface**

Oracle Financial Services (OFS) Adaptive Intelligence Foundation for Anti Money Laundering (AIF4AML) installation of AIF4AML is based on prerequisites, followed by preparation to install and installation of the application. The final step is to perform post installation steps. Further sections in this guide provide details for the procedures.

### <span id="page-4-1"></span>**1.1 About this Guide**

This document provides information to install OFS AIF4AML application.

#### <span id="page-4-2"></span>**1.2 Audience**

This document is for users who install OFS AIF4AML application.

# <span id="page-5-0"></span>**2 OFS Adaptive Intelligence Foundation for Anti Money Laundering Installation**

OFS AIF4AML application is a foundation with building-blocks for ML life-cycle, tailored for the AML domain. It uses the familiar notebook environment to rapidly train, test and validate ML models. It has a pre-defined dataset with more than 300 attributes ready for variable analysis. Users can execute models with multiple techniques and compare the results side-by-side.

### <span id="page-5-1"></span>**2.1 Understanding the Prerequisites**

The installation of this application depends on a few prerequisites, which are discussed in the following list:

- **1.** Install Oracle Financial Services Behavior Detection (OFS BD) Application Release 8.0.8.0.0. For further information, see [Oracle Financial Services Behavior Detection Applications Pack](https://docs.oracle.com/cd/E91253_01/install.htm)  [Installation Guide.](https://docs.oracle.com/cd/E91253_01/install.htm)
- **2.** Confirm if R and ORE are installed on the database server of BD application. Also, confirm if the BD atomic user has 'RQADMIN' and data mining roles. Grant the following roles to the atomic user using SYSDBA user:

```
grant RQADMIN to &database username
/
alter user &database username default role RQADMIN
/
GRANT CREATE MINING MODEL, CREATE TABLE, CREATE VIEW TO 
&database_username
/
```
**3.** Install Oracle Financial Services Crime and Compliance Studio (OFS FCC Studio) Application Release 8.0.8.0.0. For further information, see Oracle Financial Services Crime and Compliance [Studio Pack Installation Guide.](https://docs.oracle.com/cd/E91852_01/install.htm)

> **NOTE** ORE interpreter, which is part of RServe installation, is required for FCC Studio and AIF4AML. For details on RServe installation, see the [FCC Studio Installation Guide.](https://docs.oracle.com/cd/E91852_01/install.htm)

- **4.** Create the following tablespaces:
	- **a.** AIF\_USER\_TEMP\_TS
	- **b.** AIF USER TS

#### <span id="page-5-2"></span>**2.2 Preparing for Installation**

Download the installer package from [My Oracle Support](https://support.oracle.com/) (MOS) and extract the package to the directory where BD Application Server is installed.

### <span id="page-6-0"></span>**2.3 Installing the Application**

Perform the following steps to install the application:

**1.** Open InstallConfig.xml file in the relative directory path . . /OFS\_AIF\_PACK/OFS\_AIF/conf and update as shown in the following table:

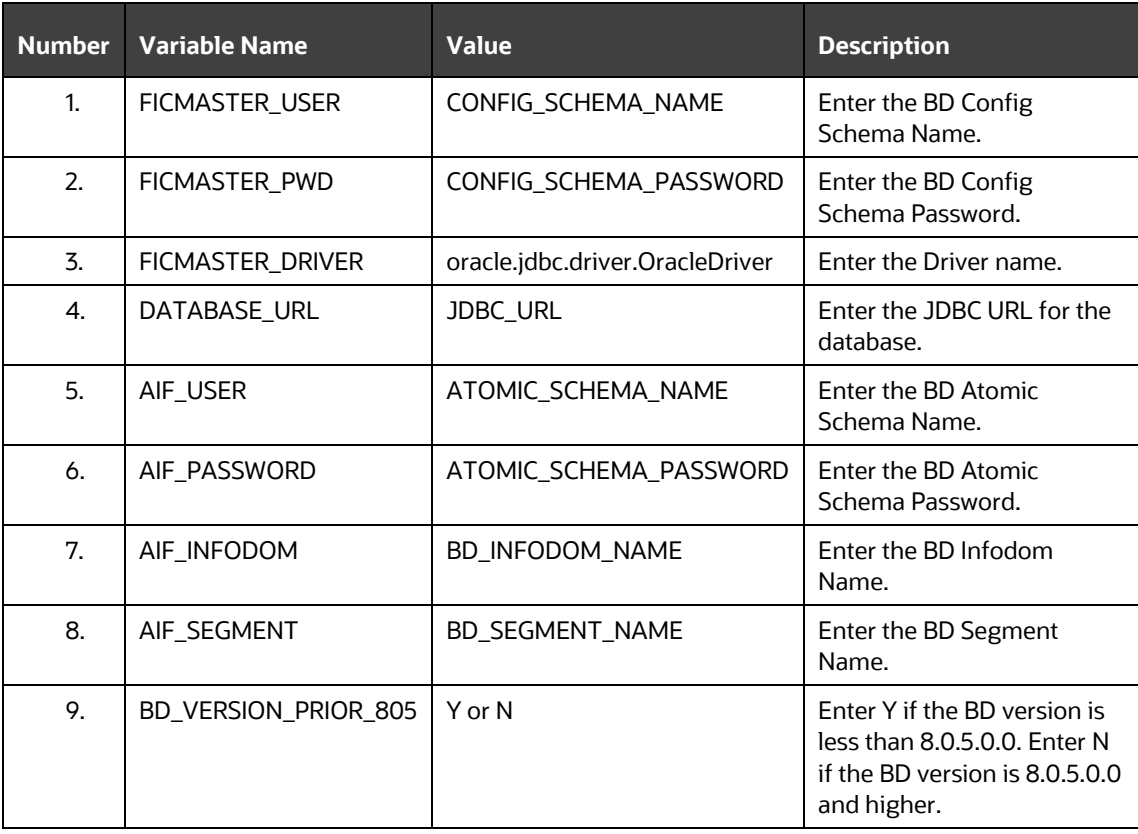

**2.** Run setup.sh to install the application. Check the log file for any errors.

#### <span id="page-6-1"></span>**2.4 Performing Post Installation Procedures**

Perform the following steps post installation:

- 1. Navigate to \$FIC\_HOME directory.
- **2.** Import pre-packaged notebooks available in the AIF\_R\_Notebooks directory to FCC Studio. The following is the procedure to import pre-packaged notebooks:
	- **a.** Copy the notebook from \$FIC\_HOME/AIF\_R\_Notebooks to a directory in your machine.
	- **b.** Login to FCC Studio UI.
	- **c.** Click Import Notebook icon and select the notebooks copied to your machine.
	- **d.** Click Ok. The notebooks should be displayed on the Summary window.
- **3.** Open the directory AIF\_R\_Packages and install the R packages in the database. Also, install the R Packages in the FCC Studio installed machine. For detailed procedures, see Appendix A: Configuring Oracle R Distribution and Oracle R Enterprise for AIF4AML.

### <span id="page-7-0"></span>**3 Appendix A: Configuring Oracle R Distribution and Oracle R Enterprise for AIF4AML**

This section provides information for ORD and ORE configurations for OFS AIF4AML enabled in your OFSAA instance. The instructions discussed here involves the post installation of AIF4AML scenarios, which requires installation and configuration of R packages for AIF4AML on the database server and the FCC Studio installed machine.

To install the required R packages and dependent packages for R for the following:

- **1.** OFS AIF4AML on the database server, see [Installing the OFS AIF4AML R Packages on Database](#page-8-0)  [Server.](#page-8-0)
- **2.** OFS AIF4AML R Packages on machine running FCC Studio, see [Installing OFS AIF4AML R](#page-10-0)  [Packages on machine running FCC Studio.](#page-10-0)

If you have already installed the R packages (as part of a previous installation), uninstall it and reinstall the latest available R packages. To uninstall for the following:

- **1.** OFS AIF4AML on the database server, see [Uninstalling OFS AIF4AML R Packages from](#page-9-0)  [Database Server.](#page-9-0)
- **2.** OFS AIF4AML R Packages on machine running FCC Studio, see [Uninstalling OFS AIF4AML R](#page-11-0)  [Packages from FCC Studio.](#page-11-0)

#### <span id="page-7-1"></span>**3.1 Installing R Packages for OFS AIF4AML**

The R packages built by the OFS AIF4AML Application are a prerequisite to execute models developed using R scripts.

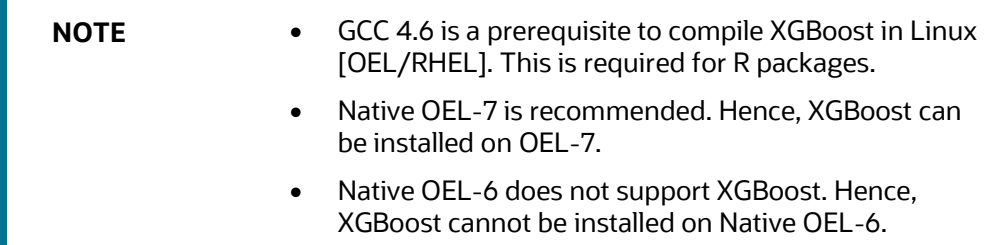

The R packages are available in the \$FIC\_HOME/AIF\_R\_Packages directory.

#### <span id="page-7-2"></span>**3.1.1 Prerequisites**

- **1.** Oracle R & ORE Server must be installed on the Oracle Database server before installing the R packages.
- **2.** Oracle R, ORE Client & ORE supporting packages must be installed on the machine running FCC Studio application.

#### <span id="page-8-0"></span>**3.2 Installing the OFS AIF4AML R Packages on Database Server**

Perform the following instructions to install the R packages on the database server:

- **1.** Login to the OFSAA Server.
- **2.** Navigate to the directory \$FIC\_HOME/AIF\_R\_Packages.
- **3.** Copy the **AIF\_R\_Packages** directory to a directory in the Oracle Database Server.
- **4.** Login to the Oracle Database Server with the user ID that was used to install the Oracle Database Server.
- **5.** Navigate to the **AIF\_R\_Packages** directory that was copied to the Oracle Database Server.
- **6.** From **AIF\_R\_Packages** directory, go to **SourcePackages** directory and install the packages by executing the following command:

ORE CMD INSTALL R Package Name

For example, ORE CMD INSTALL ofswoelr 1.0.0.tar.gz

Install the following packages in the order listed:

- **a.** ofswoelr\_1.0.0.tar.gz
- **b.** oreclassifiers\_1.0.0.tar.gz
- **c.** orexv\_1.0.0.tar.gz
- **d.** ofsaif\_1.0.0.tar.gz
- **e.** modelXray\_1.0.0.tar.gz
- **7.** From **AIF\_R\_Packages** directory, go to **BinaryPackages** directory and install the packages by executing the following command:

ORE CMD INSTALL R Package Name

```
For example, ORE CMD INSTALL jsonlite 1.5 R_x86_64-pc-linux-gnu.tar.gz
```
Install the following packages in the order listed:

- **a.** jsonlite\_1.5\_R\_x86\_64-pc-linux-gnu.tar.gz
- **b.** data.table\_1.10.4-3\_R\_x86\_64-pc-linux-gnu.tar.gz
- **c.** lattice\_0.20-35\_R\_x86\_64-pc-linux-gnu.tar.gz
- **d.** magrittr\_1.5\_R\_x86\_64-pc-linux-gnu.tar.gz
- **e.** Matrix\_1.2-12\_R\_x86\_64-pc-linux-gnu.tar.gz
- **f.** stringi\_1.1.6\_R\_x86\_64-pc-linux-gnu.tar.gz
- **g.** xgboost\_0.71.2\_R\_x86\_64-pc-linux-gnu.tar.gz

Successful installation is indicated in the installation log as:

```
* DONE (R package name here) 
Making packages.html ... done
```
**NOTE** The R packages are installed in the directory \$ORACLE HOME/R/library.

**8.** Navigate to the directory \$ORACLE\_HOME/R/library and check whether R packages are listed there by executing the following command:

>library(R package name)

>R package name::

**9.** Press **TAB** key twice to derive the result that displays the list of all the functions.

**NOTE** Feature Clustering (VARCLUS) technique is optional. If you require this technique, install **GPArotation** (third-party R package) to use it.

### <span id="page-9-0"></span>**3.3 Uninstalling OFS AIF4AML R Packages from Database Server**

Perform the following instructions to uninstall the OFS AIF4AML R packages from the database server:

- **1.** Login to the Oracle Database Server with the user ID that was used to install the Oracle Database Server.
- **2.** Enter ORE in command prompt and execute the following command:

#ORE

```
>remove.packages("R package name")
```
**NOTE** See the directory \$FIC\_HOME/AIF\_R\_Packages for exact package names.

**3.** To save workspace image, enter the command:

 $>q()$ 

**4.** Enter n when prompted to save the workspace image.

```
Save workspace image? [y/n/c]: y
```
**5.** Navigate to the directory \$ORACLE\_HOME/R/library and verify that the package is not listed there by executing the following command:

ls –l

### <span id="page-10-0"></span>**3.4 Installing OFS AIF4AML R Packages on machine running FCC Studio**

Perform the following instructions to install the R packages on a machine that is running FCC Studio:

- **1.** Login to the OFSAA Server.
- **2.** Navigate to the directory \$FIC\_HOME/AIF\_R\_Packages.
- **3.** Login to the FCC Studio installed machine with the user ID that was used to install the FCC Studio, or with the user ID that is used to run the FCC Studio.

**NOTE** Packages can also be installed as root user. If you are logged in as root user, then skip steps 5 and 6.

- **4.** Copy the **AIF\_R\_Packages** directory to a directory in FCC Studio installed machine.
- **5.** Create any directory in the HOME directory of the logged in user.
- **6.** Add an environmental variable **R\_LIBS\_USER** in profile of the UNIX user, with the directory path of newly created directory.

```
For example, export R_LIBS_USER=<Directory_Path_of_newly_created_dir>
```
**NOTE** Execute the profile or the command shown in the previous example before you proceed further.

- **7.** Navigate to the **AIF\_R\_Packages** directory that was copied to the FCC Studio installed machine.
- **8.** From **AIF\_R\_Packages** directory, go to **SourcePackages** directory and install the packages by executing the following command:

ORE CMD INSTALL R Package Name

For example, ORE CMD INSTALL ofswoelr 1.0.0.tar.gz

Install the following packages in the order listed:

- **a.** ofswoelr\_1.0.0.tar.gz
- **b.** oreclassifiers\_1.0.0.tar.gz
- **c.** orexv\_1.0.0.tar.gz
- **d.** ofsaif\_1.0.0.tar.gz
- **e.** modelXray\_1.0.0.tar.gz
- **9.** Navigate to the newly created directory if installed as non-root user and check whether the R packages are listed there by executing the following command:

**NOTE** If packages are installed as root user, then navigate to \$R\_HOME/library.

```
>library(R package name)
>R package name::
```
**10.** Press **TAB** key twice to derive the result that displays the list of all the functions.

### <span id="page-11-0"></span>**3.5 Uninstalling OFS AIF4AML R Packages from FCC Studio**

Perform the following instructions to uninstall the R packages from the machine where FCC Studio is installed:

- **1.** Login to the Studio Machine with the user ID that was used to install the AIF4AML R packages.
- **2.** Enter R in command prompt and execute the command:

#R

```
>remove.packages("R package name")
```
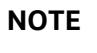

**NOTE** See the directory \$FIC\_HOME/AIF\_R\_Packages for exact package names.

**3.** To save workspace image, enter the command:

 $>q()$ 

**4.** Enter n when prompted to save the workspace image.

```
Save workspace image? [y/n/c]: y
```
**5.** Navigate to the newly created directory and verify that the package is not listed there by executing the command:

> **NOTE** If packages are uninstalled as root user, then navigate to \$R\_HOME/library directory.

ls –l

#### **Send Us Your Comments**

Oracle welcomes your comments and suggestions on the quality and usefulness of this publication. Your input is an important part of the information used for revision.

- Did you find any errors?
- Is the information clearly presented?
- Do you need more information? If so, where?
- Are the examples correct? Do you need more examples?
- What features did you like most about this manual?

If you find any errors or have any other suggestions for improvement, indicate the title and part number of the documentation along with the chapter/section/page number (if available) and contact the Oracle Support.

Before sending us your comments, you might like to ensure that you have the latest version of the document wherein any of your concerns have already been addressed. You can access My Oracle Support site which has all the revised/recently released documents.

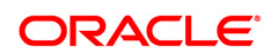